**INSTRUCTIVO**

# **CANJE CÓDIGOS CORPORATIVOS**

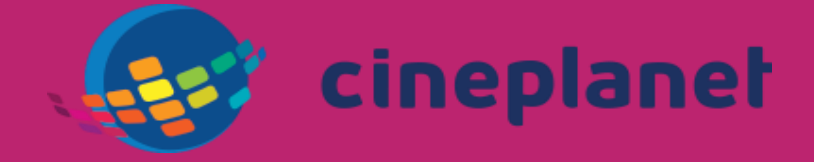

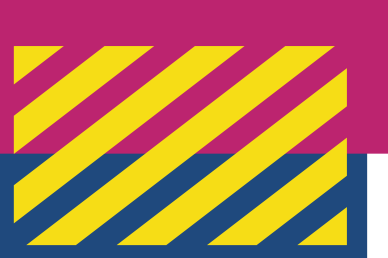

Ingresa a la web de Cineplanet: <https://www.cineplanet.com.pe/>

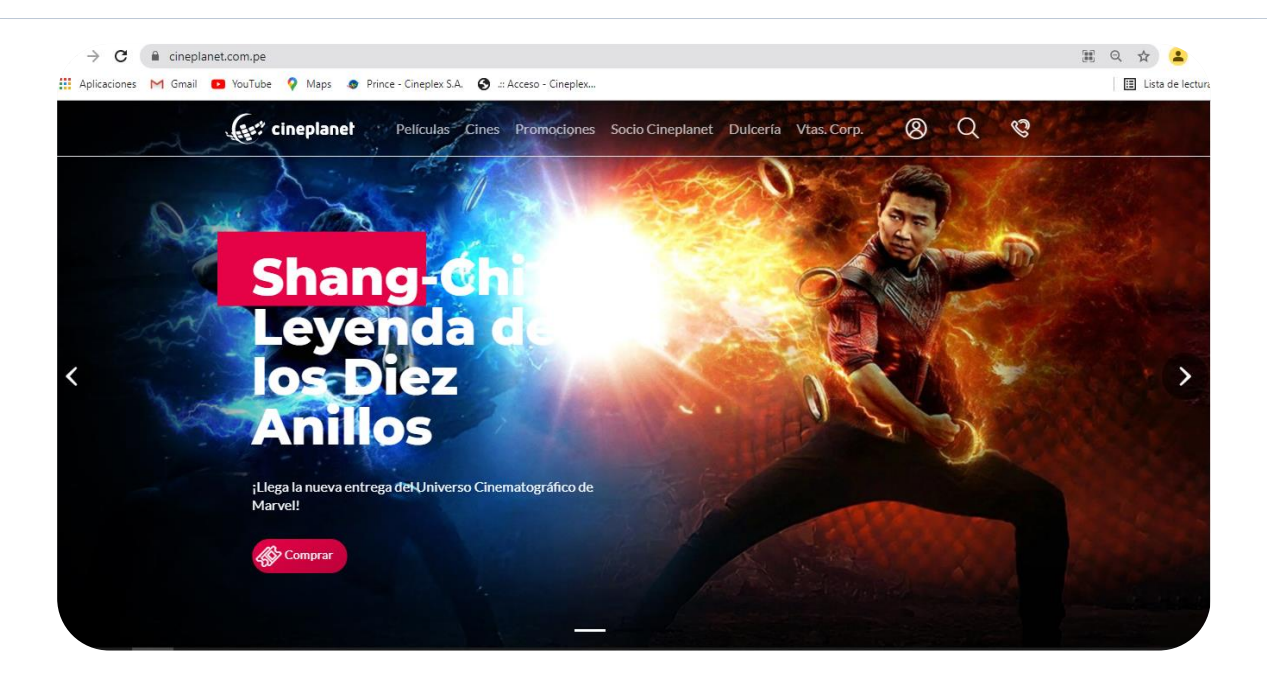

## **PASO 2**

En la opción **Películas** selecciona la película de tu preferencia y dale comprar, teniendo en cuenta las restricciones propias de tu código.

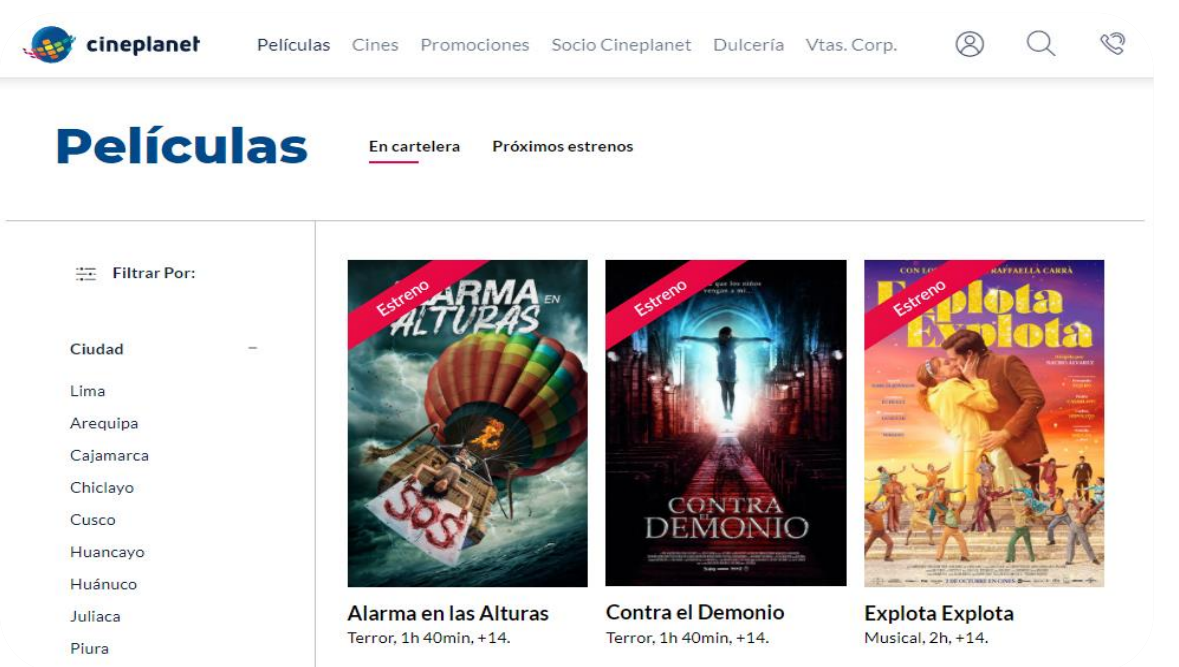

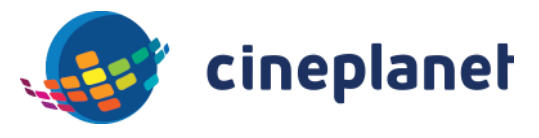

#### Selecciona el cine y el horario

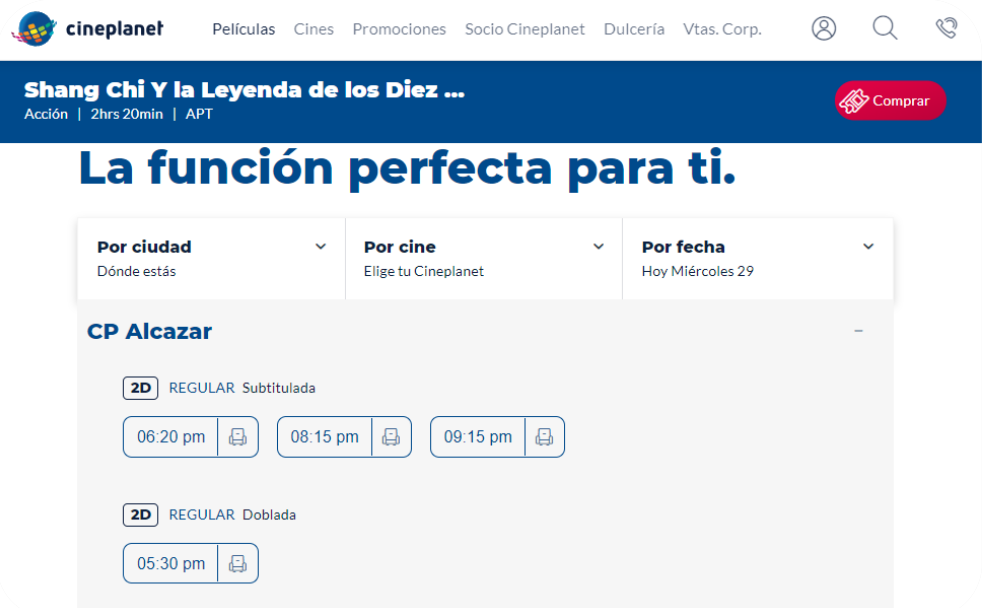

#### **PASO 4**

Escoge tus asientos y selecciona **continuar** 

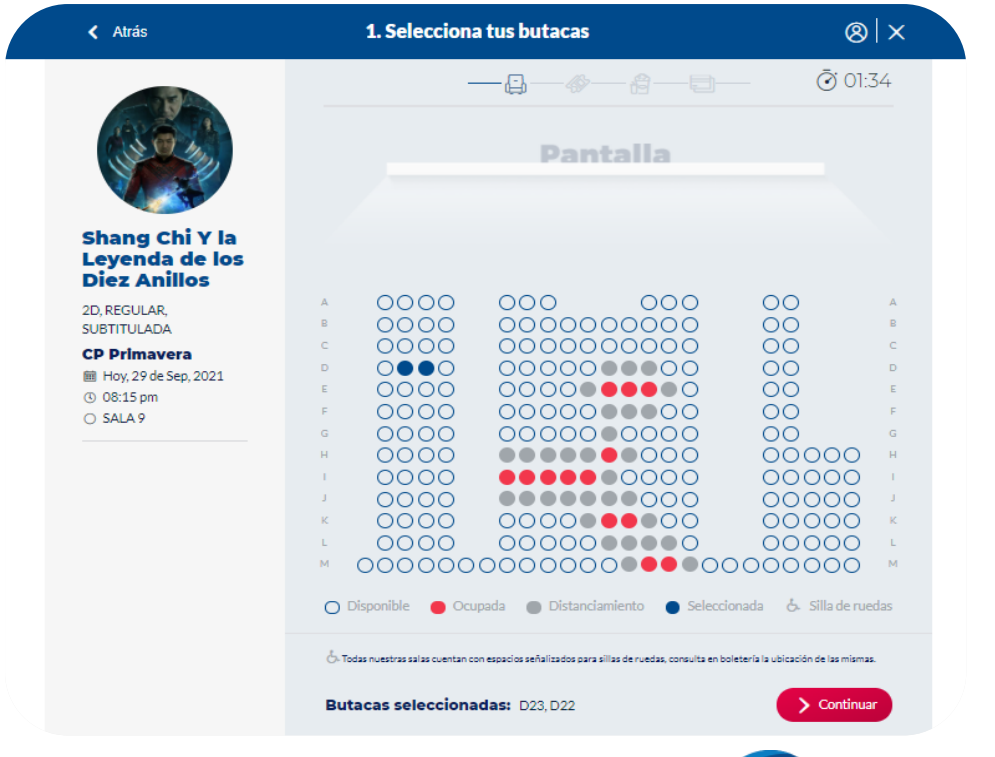

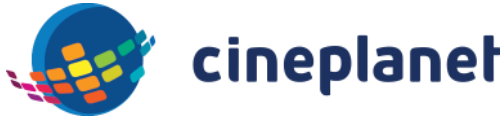

Si ya eres Socio Cineplanet ingresa a tu cuenta para continuar, si no lo eres inscríbete para que goces de diversos beneficios ☺. También podrás seleccionar la opción seguir como Invitado.

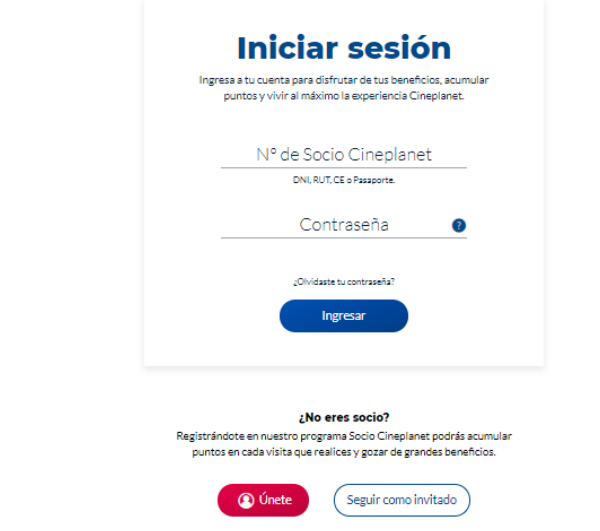

#### **PASO 6**

Registra tus códigos, selecciona canjear y continuar

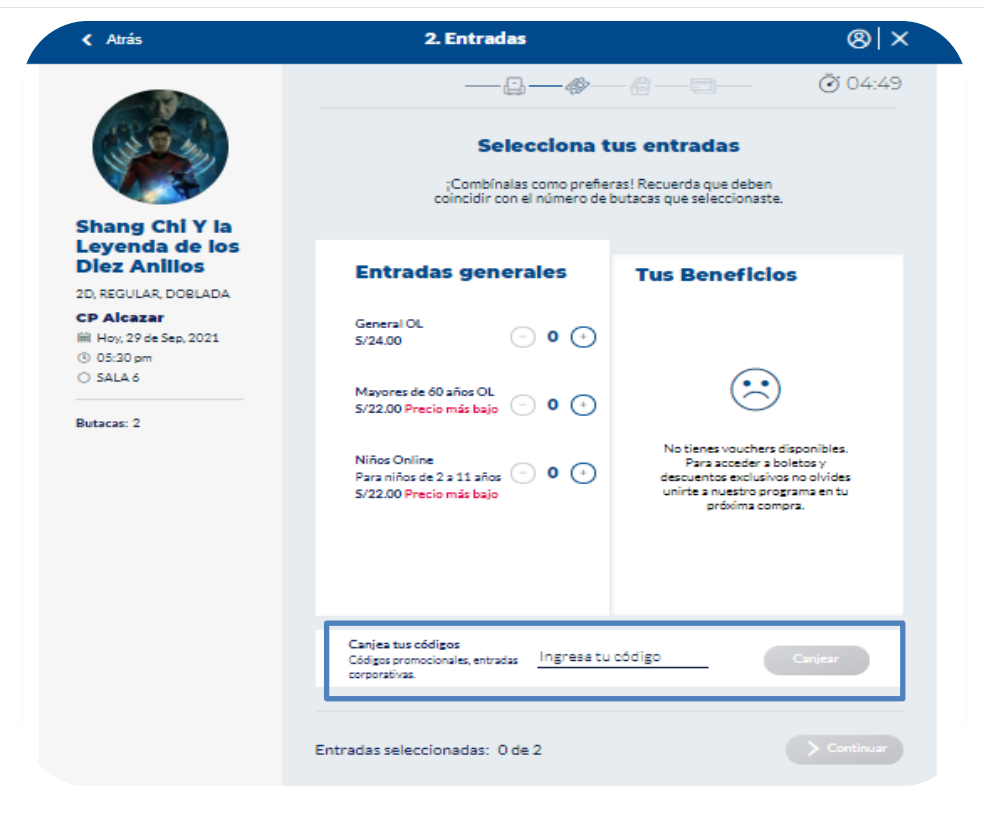

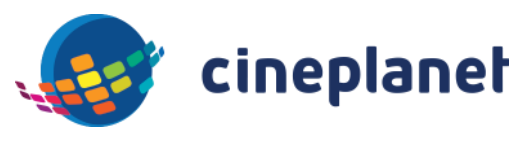

Tienes la opción de escoger algún artículo disponible en nuestra dulcería y continuar

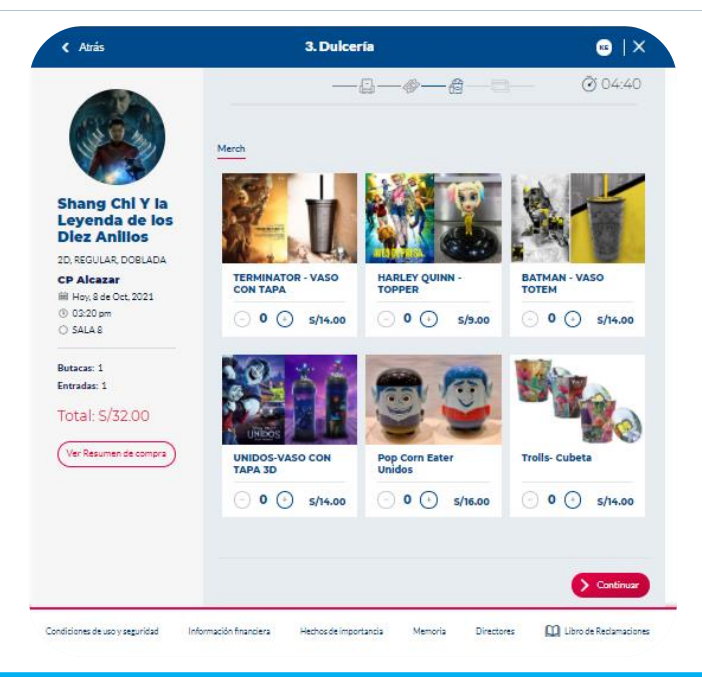

#### **PASO 8**

Y listo ya realizaste el canje de tus entradas.

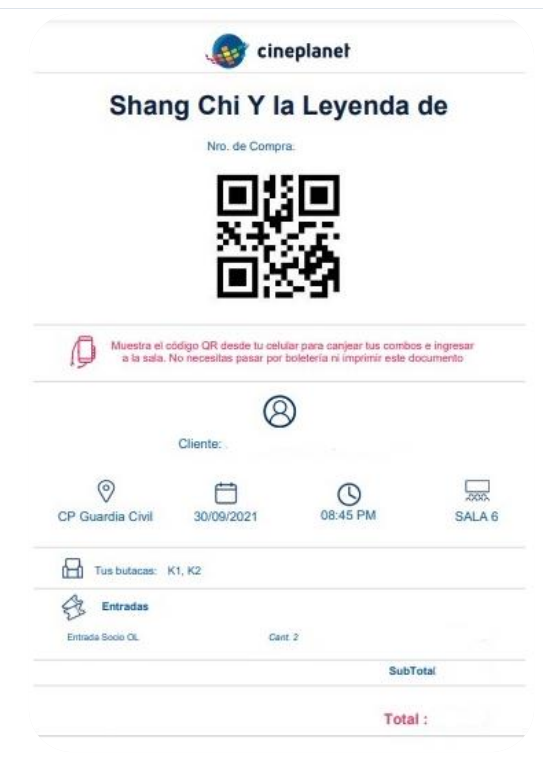

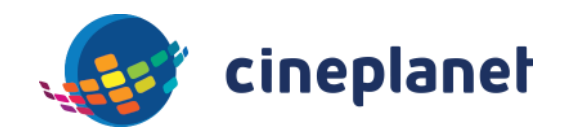

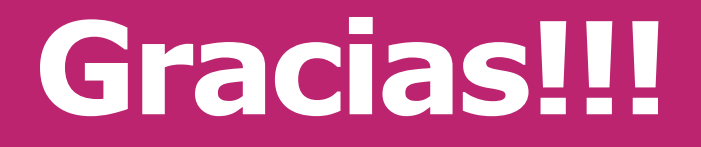

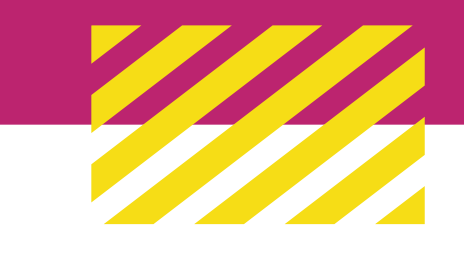

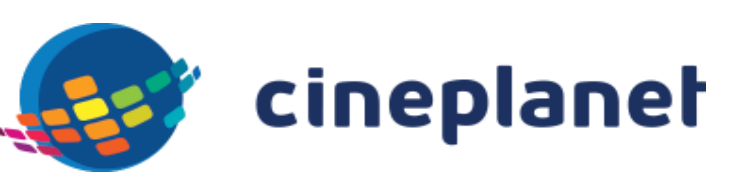